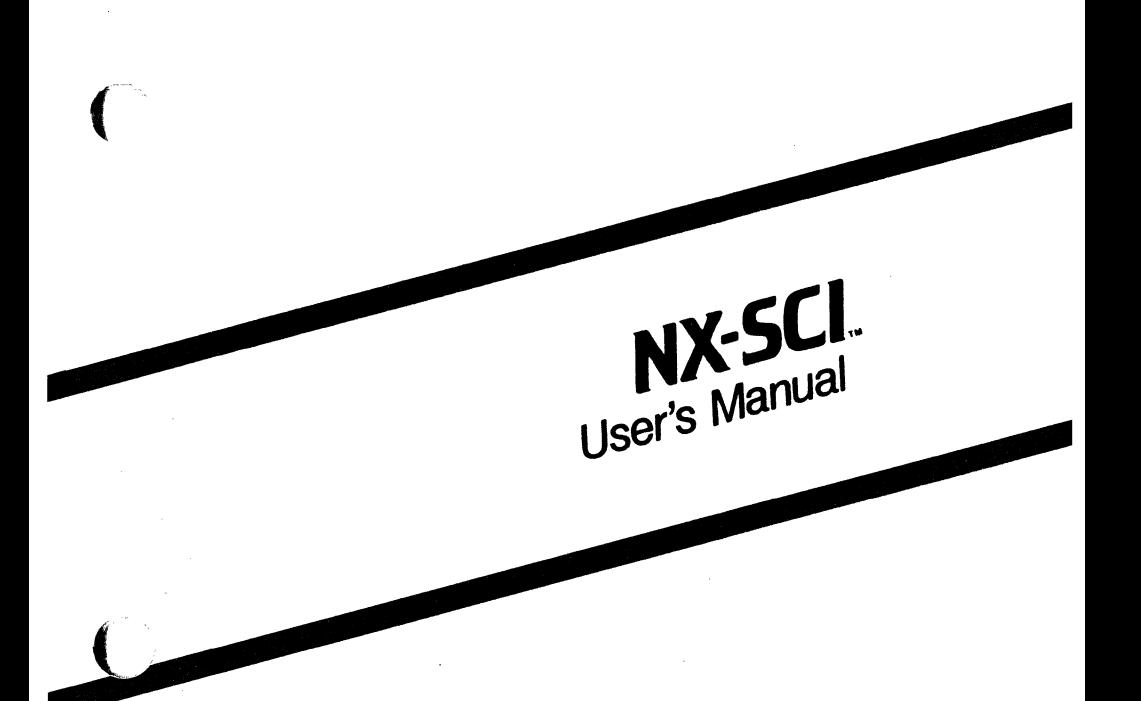

Preliminary April 1985

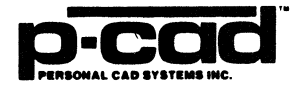

000-0069-00

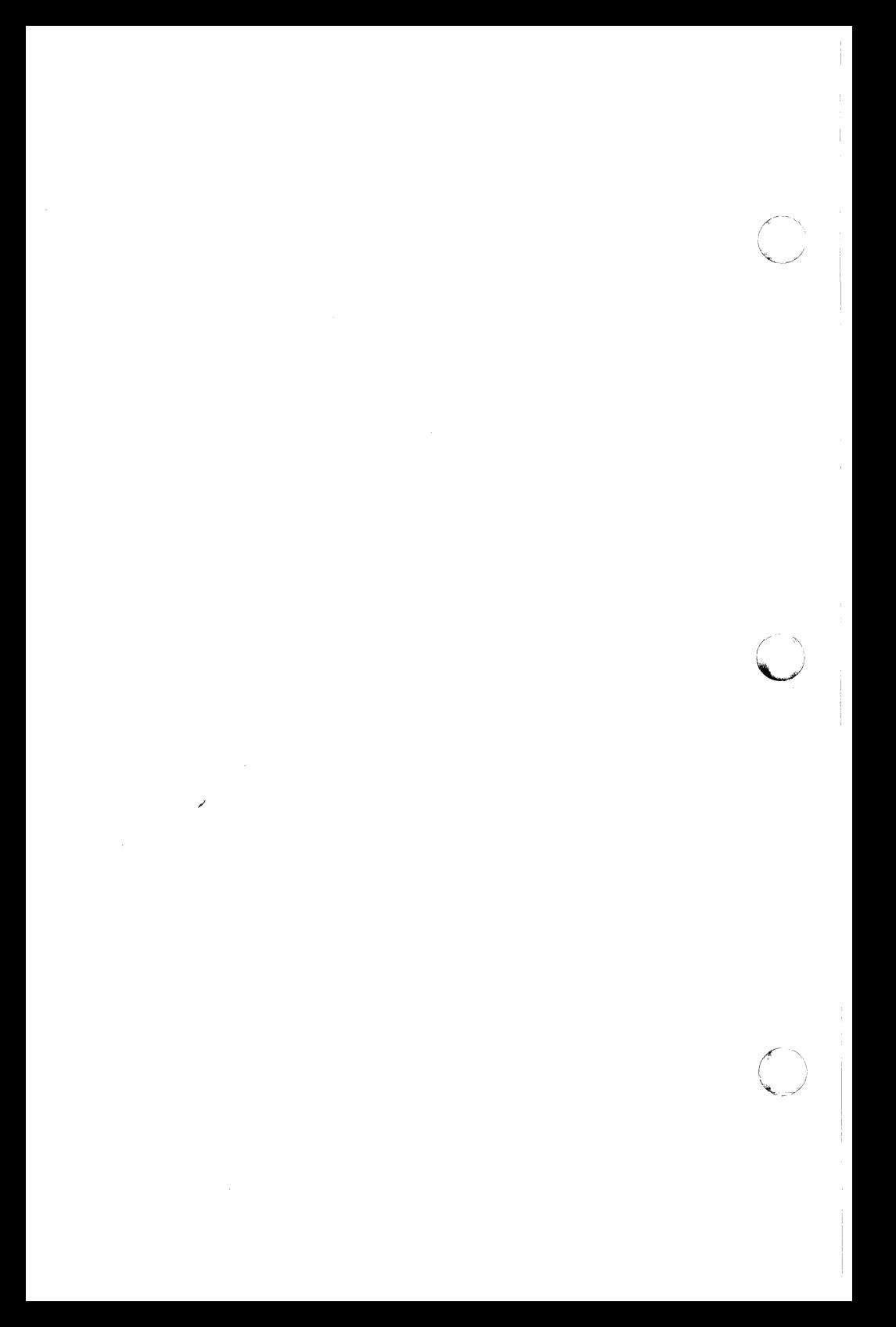

PERSONAL CAD SYSTEMS

 $\frac{1}{3}$ 

**ARD** 

 $\hat{\mathcal{E}}$ 

NX-SCI USER'S MANUAL

### PRELIMINARY

000-0069-00

April 1985

Personal CAD Systems, Inc. 981 University Avenue, Bldg. B Los Gatos, CA 95030 (408) 354-7193

Copyright c 1984 by Personal CAD Systems, Inc. (P-CAD).

All rights reserved. No part of this publication may be reproduced, stored in a retrieval system, or transmitted, in any form or by any means, electronic, mechanical, photocopying, recording, or otherwise, without the prior written permission of Personal CAD Systems, Inc.

Personal CAD Systems, Inc. provides this manual "as is" without warranty of any kind, either expressed or implied, including, but not limited to the implied warranties of merchantability and fitness for a particular purpose. P-CAD may make improvements and or changes in the product(s) and/or the program (s) described in this manual at any time and without notice.

This publication could contain technical inaccuracies or typographical errors. Changes are periodically made to the information herein; these changes will be incorporated in new editions of this publication.

PC-CAPS, PC-CARDS, PC-LOGS, PC-BACK, PC-FORM, PC-LINK, PC-NODES, PC-PACK, PC-PHOTO, PC-PIOTS, PC-PRINT, POSTSIM, PREPACK and PRESIM are trademarks of Personal CAD Systems, Inc.  $(P-CAD)$ .

SCICARDS is a registered trademark of Scientific calculations, Inc.

# **CONTENTS**

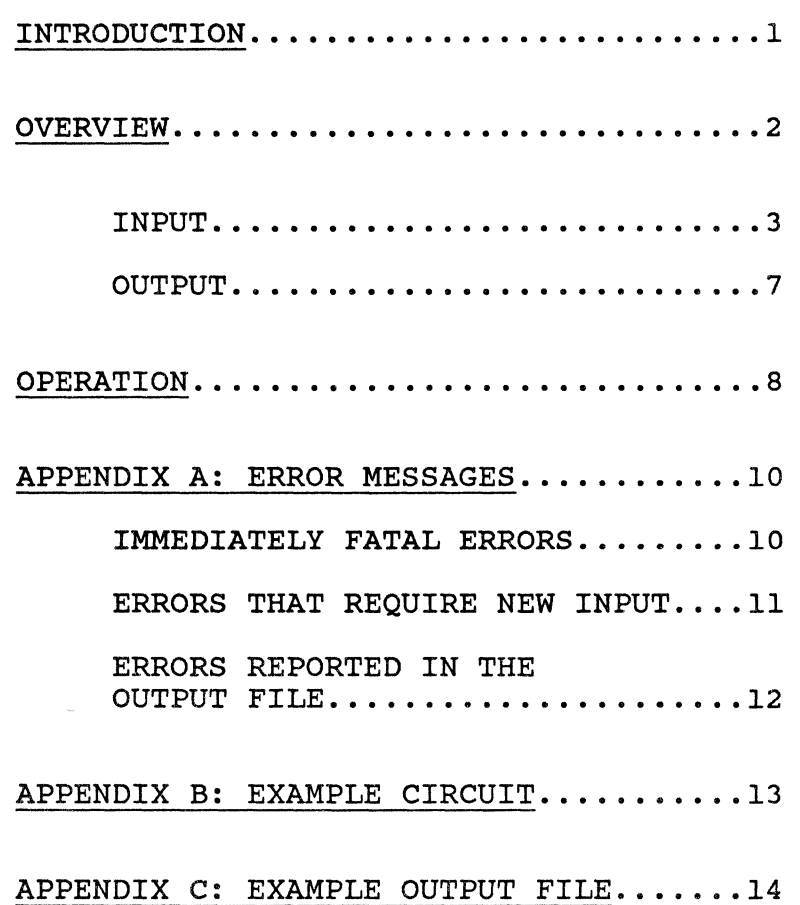

**ASSESS** 

 $\frac{1}{2}$  $\mathbb{C}$  $\label{eq:2.1} \frac{1}{\sqrt{2}}\int_{\mathbb{R}^3}\frac{1}{\sqrt{2}}\left(\frac{1}{\sqrt{2}}\right)^2\frac{1}{\sqrt{2}}\left(\frac{1}{\sqrt{2}}\right)^2\frac{1}{\sqrt{2}}\left(\frac{1}{\sqrt{2}}\right)^2\frac{1}{\sqrt{2}}\left(\frac{1}{\sqrt{2}}\right)^2.$  $\overline{\mathbb{C}}$ 

### INTRODUCTION

die ite<sub>r</sub> NX-SCI is a program that interfaces P-CAD's schematic system with the SClCARDS printed circuit board layout system. NX-SCI takes a netlist extracted from a P-CAD schematic and converts it into SClCARDS input files.

This manual provides an overview of NX-SCI input, output, and operations. Also included are appendices describing error messages, an example circuit, and an example output file.

COR.

### OVERVIEW

Using the P-CAD system in conjunction with SCICARDS provides an excellent mix of tools for designing various types of boards found in a typical production environment. All schematic capture can be done on inexpensive IBM Personal Computers.

PC-CARDS, P-CAD's own printed circuit board layout system, can generate the artwork for small and medium size boards. Using PC-CARDS to lay out these smaller boards increases layout department capacity without adding<br>additional SCICARDS workstations. Iarge additional SCICARDS workstations. boards can then be sent to SClCARDS for placement and routing.

Note that there are differences in terminology between P-CAD and SCICARDS. To use the two systems, the user should understand the correspondence between the following terms:

P-CAD SCI CARDS

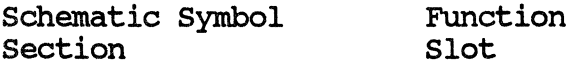

SClCARDS also distinguishes between two classes of components, both of which are input to NX-SCI:

- o Functionally encoded devices; these may have many devices per physical package and allow pin swapping (e.g., 74LS00).
- o Signally encoded components; these have one device per package and do not allow pin swapping (e.g., 74LS192).

 $\bigcup$ 

### INPUT

f

(

To create an input file to SCICARDS, NX-SCI reads schematic components, net assignments, packing information, and certain reserved attributes from a P-CAD schematic netlist. This netlist has been generated by the PC-NODES and PC-LINK utility Programs and contains information extracted from the P-CAD schematic database.

To create this database, you enter two kinds of information using PC-CAPS.

- 1. Information that distinguishes different types of components.
- 2. Information interpreted by the interface program.

The following sections describe the elements entered in PC-CAPS that allow SCICARDS to interpret components and to use PC-CAPS information.

### Functionally Encoded Devices

Unless certain reserved attributes are entered, components are assumed to be functionally encoded, and no special handling is required.

Enter preassigned packaging information through the PC-CAPS SCMD/PNUM command.

Enter gate count and gate per package information through the PC-CAPS SCMD/PNLC command.

NX-SCI creates a PARTS subfile and assigns the packaging information to the FUNCTIONS subfile.

# Signally Encoded Devices

For a component to be interpreted as signally encoded, a reserved attribute 'PRTPIN=n' is required, where n is the number of pins on the part. NX-SCI uses the pin count to assign nets to pins in the COMPONENTS  $subf11e$ .

To define the number of pins for the component symbol use the PC-CAPS ATTR/ACOM command in the symbol mode.

All signally encoded devices must have fully preassigned packaging information, including reference designator and section 'A'. With this information, the interface makes the required symbol pin-to-part pin mapping.

Enter packing information on the schematic with the PC-CAPS SCMD/PNUM command.

Supply pins are not assigned to nets since this information is not available on the schematic. These pins are assigned to net zero. To properly assign the pins, use the SCICARDS CHANGE NODE ALL command.

Signally encoded devices may be defined by component type rather than by name. To do this, an attribute of 'CTYPE=' is defined for a component.

To define the "CTYPE=' attribute for either the component symbol or the component invocation, use the PC-CAPS ATTR/ACOM \ command.

The ATTR/ACOM command is also used for the 'SHAPE='z attribute. If this attribute is present, the appropriate entry is made in the COMPONENTS subfile.

### connectors

For a component to be interpreted as a connector, a reserved attribute 'CONN=' is required. The value of the 'CONN' attribute is assigned to the CONNECTORS subfile. connectors must be defined as components with a single gate and many pins per gate.

To define the "CONN=" attribute, use the the PC-CAPS ATTR/ACOM command.

pin numbers are assumed to be in the order in which pins were entered in the symbol.

Because the name of the component on the schematic is read as the designator, these components need not be preassigned. Node assignments are made using the SCICARDS NODES command.

# Net Names

Net-number-to-name mapping is assigned to the NAMED NODES subfile.

 $\frac{1}{\sqrt{2}}$ 

**ART** 

# Symbol Library Requirements

certain demands are made on symbol libraries used in the P-CAD system. The order in which pins are defined for functional symbols must be the same for the P-CAD library and the SClCARDS library. certain reserved attributes, as described in the preceding sections, are also necessary. Because of these requirements, SClCARDS users will have to modify the standard P-CAD libraries or build their own libraries.

### **OUTPUT**

大阪地で

Running NX-SCI produces a file composed <sup>~</sup>of a header and several SClCARDS subfiles such as the subfiles described in previous sections. For example, functionally encoded devices are read to create the FUNCTIONS subfile, and are also interpreted to create the PARTS subfile. Signally encoded devices are read to create a COMPONENTS subfile. Connector components are read to create the CONNECTORS subfile.

Non fatal errors are reported in the NX-SCI output file. Refer to APPENDIX B: ERROR MESSAGES.

#### OPERATION

This section describes the operation of NX-<br>SCT. SCI.

Assumptions:

Correct system configuration is established and NX-SCI program files are on your disc and input file. The following are also required:

- o An IBM PC, XT, AT or equivalent.
- o 640K of RAM
- o Color monitor for PC-CAPS, PC-CARDS
- o Color or monochrome monitor for other P-CAD programs
- o OOS 2. 0 or higher operating system
- o CONFIG.SYS file in the root directory containing the following text:

BUFFERS=12 FILES=15

 $\overline{\phantom{a}}$ j

To run NX-SCI:

 $(1)$ 

金庫の

1. Type NXSCI at the DOS prompt.

The program responds with an opening menu. Press any key to continue.

NX-SCI then prompts for the name of a binary net1ist.

2. Enter name of binary netlist.

This file is the the output of the PC-NODES or PC-LINK utility programs. If the file has the default extension .NLT (generated by PC-NODES), type only the filename preceding the period. NX-SCI then generates a recommended output file name.

3. Type [RETURN] to use the recommended file name or enter the desired output file name.

# APPENDIX A: ERROR MESSAGES

NX-SCI error messages are of three types:

- o Immediately fatal errors
- o· Errors that require new input
- o Errors reported in the output file

IMMEDIATELY FATAL ERRORS

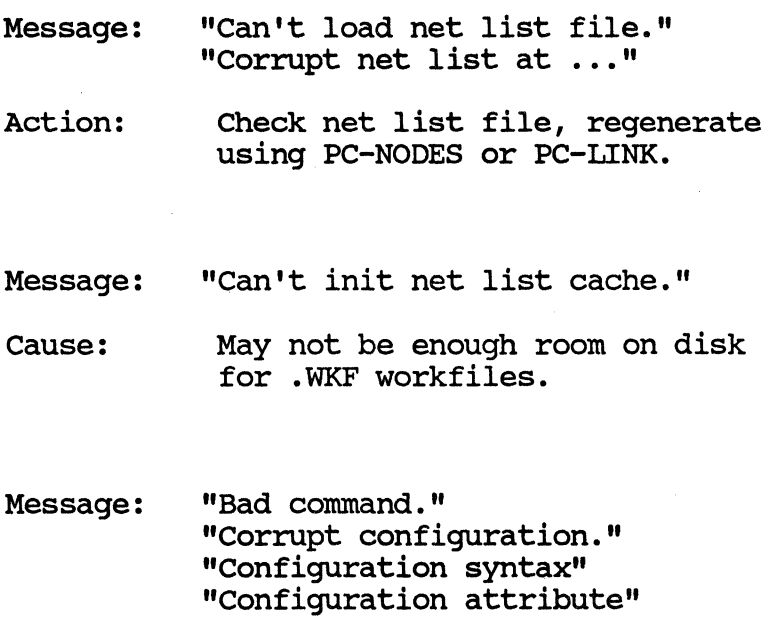

Action: Delete the reserved file OF.CFG

Preliminary 10

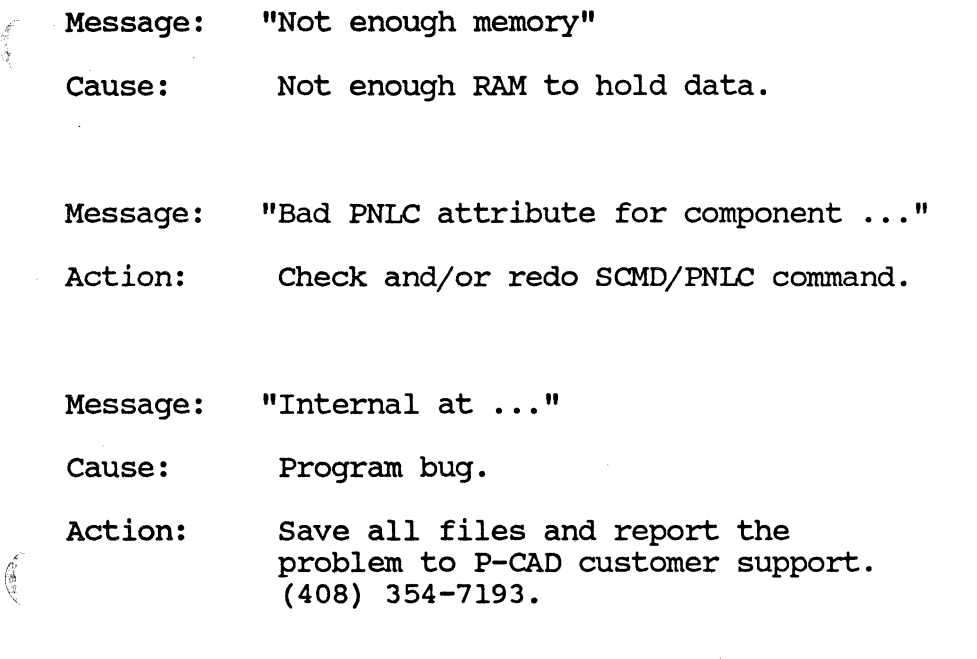

ERRORS THAT REQUIRE NEW INPUT

- Message: "Can't open output file." "Input and output name must be different. "... format is not compatible. " "... not found."
- Action: Re-enter the file name.

**COMPANY** 

,. "

 $\sqrt{6}$ 

4/85 Preliminary 11

("  $\diagdown$ 

/

# ERRORS REPORTED IN THE OUTPUT FILE

- Message: "Bad part pin number"
- Cause: A pin number is not in the range of the PRTPIN count.
- Message: "PRTPIN not integer"
- Cause: The PRTPIN attribute must have an integer value.
- Message: "Signal component not preassigned"
- Cause: Signally encoded devices is not fully preassigned.
- Message: "Bad PNUM attribute"
- Cause: The information entered during symbol creation with the SCAT/PNUM command could not be interpreted.

### APPENDIX B: EXAMPLE CIRCUIT

define.

**ABRA** 

A sample circuit follows. Note the following:

Schematic component A2 has been preassigned to  $U2/A$ . A3 to  $U2$ . A4 and A5 to  $\overline{U3}$ .

Schematic component Al has symbol name 7442. SYM. It has attributes 'PRTPIN=16'. 'CTYPE=IC', 'SHAPE=DIP16', and has been preassigned to Ul/A.

Schematic components A10 and A11 have symbol name C.SYM and attributes 'PRTPIN=2' and 'SHAPE=C29'. Al0 has been preassigned to C2/A and All to Cl/A.

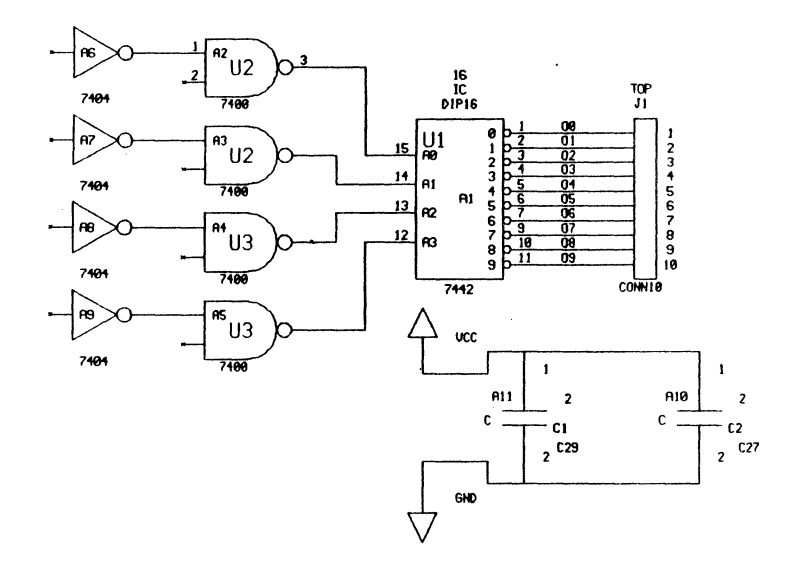

### APPENDIX c: EXAMPLE OUTPUT FILE

\*\*\*\*\*\*\*\*\*\*\*\*\*\*\*\*\*\*\*\*\*\*\*\*\*\*\*\*\*\*\*\*\*\*\*\*\*\*\*\*\*\*\*\*\*\* \* Copyright(C) 1984 Personal CAD Systems Inc \* \* Program : NX-SCI 1.00 \*<br>\* Date : Feb 19 1985q \* \* \* Date : Feb 19 1985g \* \* \* Time 11: 14AM \* \* Input TEST. NLT \* \* Output TEST. SCI \* \* \* \*\*\*\*\*\*\*\*\*\*\*\*\*\*\*\*\*\*\*\*\*\*\*\*\*\*\*\*\*\*\*\*\*\*\*\*\*\*\*\*\*\*\*\*\*\* PARTS 7400 U2 U3 7404 U4 EOS FUNCTIONS 7400 A2 ASSIGN A2 U2 G1 NODES A2 15 0 12 7400 A3 ASSIGN A3 U2 NODES A3 16 0 11 7400 A4 ASSIGN A4 U3 NODES A4 17 0 13 7400 AS ASSIGN A5 U3 NODES A5 18 0 14 7404 A6 NODES A6 15 0 7404 A7 NODES A7 16 0 7404 AS NODES A8 17 0 7404 A9

NODES A9 18 0 EOS COMPONENTS CONTINUE IC Ul DIP16 1 2 3 4 5 6 7 0 8 9 10 14 13 11 12 0 CAP C29 Cl 19 20 CAP C27 C2 19 20 EOS **CONNECTORS** Jl TOP

NODES 1 2 3 4 5 6 7 8 9 10 EOS

**AREA** 

 $\left($ 

### NAMED NODES

- $100$
- $201$
- $3<sub>02</sub>$
- 4 03
- 5 04
- 6 05
- 7 06
- 8 07
- 9 08
- 
- 10 09
- 11 UN000000
- 12 UN000001
- 13 UN000002
- 14 UN000003
- 15 UN000004
- 16 UN000005
- 17 UN000006
- 
- 18 UN000007
- 19 VCC
- 20 GND

**EOS** 

Preliminary